## **SWITCHING INSTRUCTIONS FOR ATA PTX5 and B&D TRITRANS**

## To set Remote PTX5

Hold Buttons 3 and 4 down

LED will go solid

Release Button 4

Press Button 1 once

LED will flash once - Remote is now set to PTX5

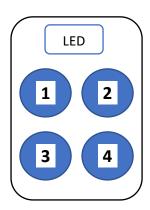

## To set Remote B&D TRITRANS

Hold Buttons 3 and 4 down

LED will go solid

Release Button 4

Press Button 2 twice

LED will flash twice - Remote is now set to B&D